КОРРЕКЦИЯ ПОКАЗАНИЙ ЭЛЕКТРОННЫХ ОДОМЕТРОВ АВТОМОБИЛЕЙ

ВСТРОЕННЫЕ КАЛЬКУЛЯТОРЫ ОДОМЕТРОВ

РЕДАКТОР ДАМПОВ МИКРОСХЕМ EEPROM

СОХРАНЕНИЕ ДАМПОВ МИКРОСХЕМ EEPROM НА КОМПЬЮТЕР

ЗАПИСЬ ДАМПОВ С КОМПЬЮТЕРА В МИКРОСХЕМЫ EEPROM

СТИРАНИЕ МИКРОСХЕМ EEPROM

ОБНОВЛЕНИЕ ПРОШИВОК ЧЕРЕЗ COM-ПОРТ ИЛИ USB

# **OOO «АПЭЛ»**<br> **ПРОГРАММАТОР<br>
ОДОМЕТРОВ ПО-5**<br>
РУКОВОДСТВО ПО<br>
ЭКСПЛУАТАЦИИ<br>
МЕТРЕЗИВАТАЦИИ **программатор одометров по-5**

# руководство по эксплуатации

**http://www.apel.ru/ тольятти 2009**

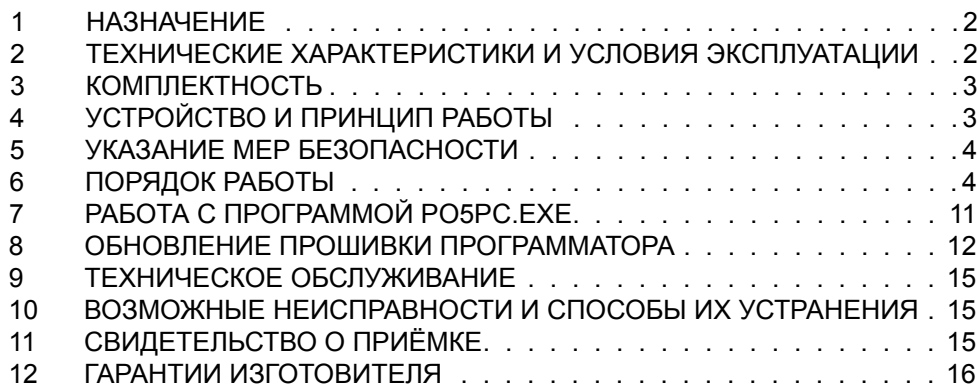

<span id="page-3-0"></span>Настоящее Руководство по эксплуатации предназначено для ознакомления пользователей с устройством, принципом действия, эксплуатацией и техническим обслуживанием программатора электронных одометров ПО-5 (далее программатор).

### 1 НАЗНАЧЕНИЕ

Программатор предназначен для модификации значения пробега электронных одометров в комбинациях приборов автомобилей отечественного и зарубежного производства, а также для модификации данных в микросхемах EEPROM комбинаций приборов и других электронных блоков автомобилей.

### 2 ТЕХНИЧЕСКИЕ ХАРАКТЕРИСТИКИ И УСЛОВИЯ ЭКСПЛУАТАЦИИ

- 2.1 Программатор обеспечивает выполнение следующих функций:
- изменение значения пробега в комбинациях приборов;
- считывание дампа микросхем EEPROM в буфер программатора;
- редактирование содержимого буфера программатора;
- запись содержимого буфера в микросхемы EEPROM;

• сохранение дампа микросхемы EEPROM на внутреннем FLASH диске программатора;

• сохранение дампа микросхемы EEPROM на персональном компьютере;

- загрузка дампа микросхемы EEPROM с персонального компьютера;
- обновление внутреннего программного обеспечения.
- 2.2 Напряжение питания постоянное,  $B$  ..................... от 10 до 15;
- 2.3 Номинальный ток потребления, мА не более  $\dots \dots 20$ ;
- 2.4 Объем FLASH диска, кб . .128;
- 2.5 Количество файлов на FLASH диске, шт., не более . . 64;

2.6 Программатор соответствует климатическому исполнению УХЛ, категория размещения 2.1 по ГОСТ 15150-69;

- 2.7 Габаритные размеры, мм не более  $\dots\dots\dots\dots90x50x25$ ;
- 2.8 Масса, кг не более . . 0,1;
- 2.9 Полный срок службы, лет не менее  $\dots\dots\dots\dots\dots$ 10.

### 3 КОМПЛЕКТНОСТЬ

<span id="page-4-0"></span>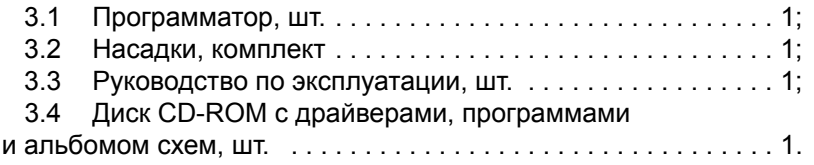

### 4 УСТРОЙСТВО И ПРИНЦИП РАБОТЫ

4.1 Программатор представляет собой устройство, в основе которого лежит микроконтроллер.

4.2 Принцип работы заключается в том, что программатор обрабатывает по специальным алгоритмам заданное значение пробега и результат сохраняет в памяти комбинации приборов через сервисный разъём или записывает непосредственно в микросхему EEPROM. Программатор позволяет редактировать дампы микросхем EEPROM и сохранять их на персональном компьютере.

4.3 Внешний вид программатора и расположение органов управления представлен на рисунке 1. На передней панели программатора располо-

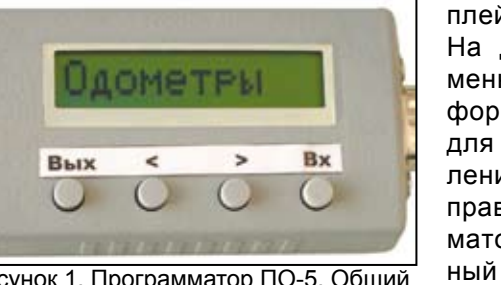

Рисунок 1. Программатор ПО-5. Общий вид.

жены жидкокристаллический дисплей и четыре кнопки управления. На дисплее отображаются пункты меню программатора и другая информация. Кнопки используются для перемещения по меню и управления работой программатора. С правой стороны корпуса программатора расположен девятиконтактный разъём для подключения насадок.

4.4 Кнопка (Вых) используется для выхода в предыдущий пункт меню.

4.5 Кнопки  $\left(\leq\right)$  и  $\left(\geq\right)$  используются для перебора пунктов меню.

4.6 Кнопка (Вх) используется для входа в пункт меню.

4.7 В комплекте с программатором поставляется комплект насадок. Внешний вид насадок и кабелей питания представлен на рисунке 2.

4.8 Структура меню программатора представлена на рисунке 3.

<span id="page-5-0"></span>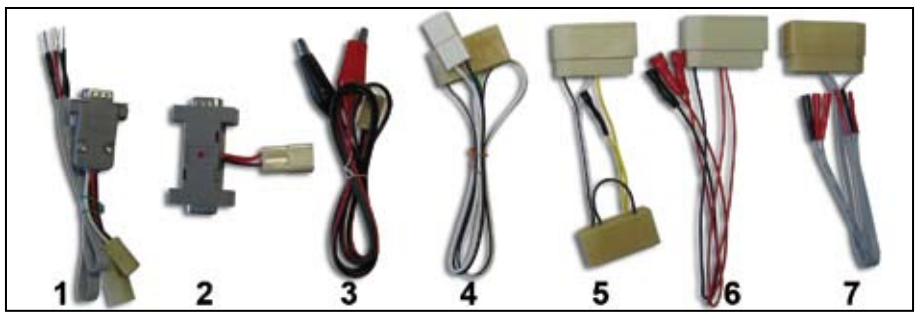

Рисунок 2. Комплект насадок, переходников и кабелей питания

1. насадка №1 - для программирования комбинаций приборов и микросхем EEPROM

2. насадка №2 - для подключения программатора к COM-порту персонального компьютера. Используется для сохранения дампов микросхем EEPROM и для обновления программного обеспечения

3. Кабель питания программатора

4. Кабель питания комбинаций приборов LADA 2110, 2115

5. Переходник для питания комбинаций приборов ГАЗ, УАЗ

6. Универсальный переходник №1 для питания комбинаций приборов

7. Универсальный переходник №2 для питания комбинаций приборов

### 5 УКАЗАНИЕ МЕР БЕЗОПАСНОСТИ

5.1 Не допускается эксплуатировать программатор с механическими повреждениями.

5.2 Во избежание повреждения электронных компонентов программатора и комбинаций приборов, подключение насадок и комбинации к программатору производить при отключённом питании программатора.

### 6 порядок работы

### **6.1 Программирование одометров.**

6.1.1 Подключить к программатору насадку №1, кабели питания программатора и комбинаций приборов рисунок 4.

6.1.2 Разобрать комбинацию приборов (если требуется).

6.1.3 Подключить программатор к комбинации приборов как указано в Альбоме схем. К пронумерованным на схеме точкам подключается соответствующий щуп насадки №1. Нумерация щупов начинается с первого (отличается цветом) и далее по порядку до шестого рисунок 5. Свободные (не задействованные) щупы не должны касаться друг друга и других деталей ком-

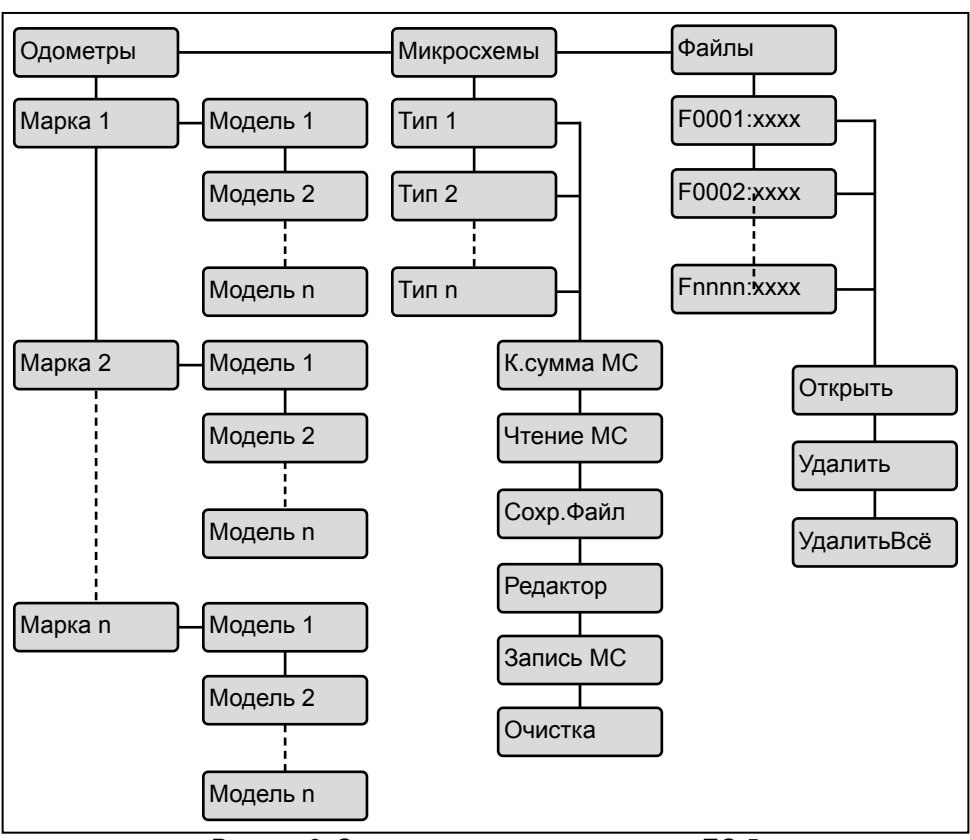

Рисунок 3. Структура меню программатора ПО-5

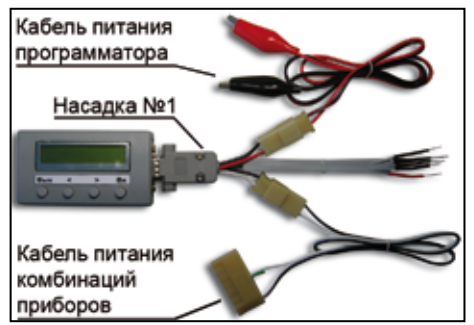

Рисунок 4. Подключение насадок и кабелей питания для программирования одометров

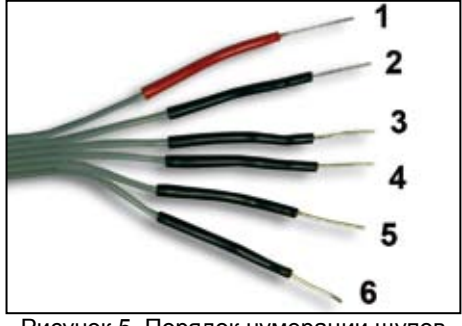

Рисунок 5. Порядок нумерации щупов насадки №1

бинации приборов. При подключении щупов насадки и установке перемычек необходимо обеспечить надёжный контакт в течение программирования. Рекомендуется пайка.

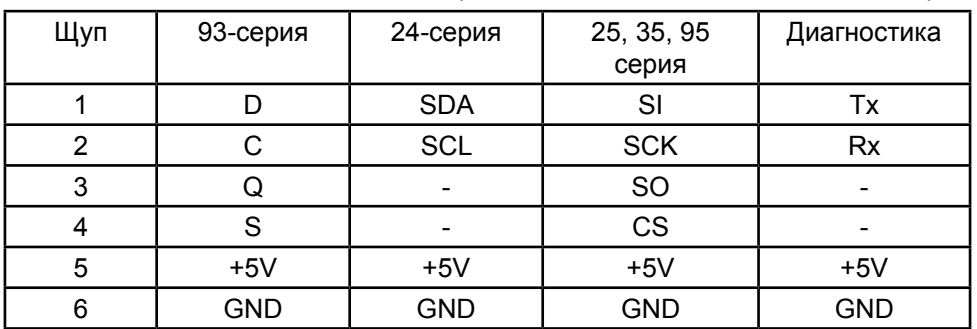

НАЗНАЧЕНИЕ ШУПОВ НАСАДКИ №1 ТАБЛИЦА 1

6.1.5 Подключить кабель питания комбинаций приборов с помощью соответствующего универсального переходника (если необходимо) к точкам питания комбинации рисунок 6. Контакты «мама» с изоляцией красного цвета имеют напряжение +12В, контакты с черной изоляцией: «корпус» GND.

6.1.6 Подключить к источнику питания кабель питания программатора и, если необходимо, комбинацию приборов (если питание комбинации подаётся на контакт «под винт»).

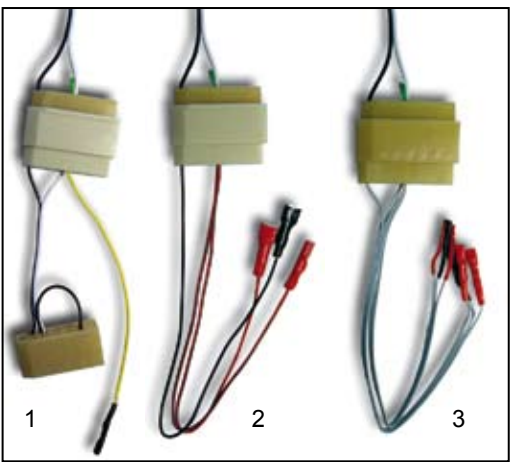

Рисунок 6. Подключение переходников к кабелю питания комбинаций приборов:

- 1. Переходник для комбинаций ГАЗ/УАЗ.
- 2. Универсальный переходник №1.
- 3. Универсальный переходник №2.

Внимание! Для контроля правильности подключения к комбинации при-боров и обеспечения возможности восстановления первоначального дампа микросхемы EEPROM настоятельно рекомендуется перед процедурой изменения пробега прочитать дамп из микросхемы EEPROM и сохранить его на FLASH диске программатора (смотрите пп. 6.2.2-6.2.4). Правильно считанный дамп должен содержать разные байты. Если дамп состоит только из байтов FF или 00, проверьте правильность подключения и надёжность контактов.

6.1.7 В меню программатора выбрать пункт, соответствующий марке, мо-

дели автомобиля и варианту комбинации | Одометры | Марка | Модель

на дисплее программатора появится значение пробега 000001 км

6.1.8 Кнопками  $\left\langle \cdot \right\rangle$  и  $\left\langle \cdot \right\rangle$  установить на дисплее программатора заданный пробег.

6.1.9 Для программирования нажать кнопку  $(Bx)$ . На время программирования дисплей программатора выключится, затем вновь включится.

6.1.10 Отключить питание программатора. Отсоединить щупы программатора от комбинации приборов. Если необходимо по схеме, удалить перемычки, восстановить дорожки печатной платы, установить на место дисплей комбинации приборов.

6.1.11 Включить питание комбинации приборов и сравнить значение пробега на её дисплее с заданным. Точность установки пробега в различных комбинациях варьируется в пределах ±100 км. Если значение пробега не изменилось или значительно отличается от заданного, повторить программирование.

6.1.12 Отключить питание. Отключить комбинацию приборов от программатора. Собрать комбинацию приборов (если требуется).

### **6.2 Программирование микросхем EEPROM.**

6.2.1 Подключить микросхему к программатору по соответствующей её типу таблице 2, 3, 4, 5. В меню программатора выбрать пункт, соответствующий типу микросхемы EEPROM Mикросхемы | Тип EEPROM | После этого становятся доступными следующие пункты меню: К.сумма МС | ЧТЕНИЕ МС СОХР. ФАЙЛ | РЕДАКТОР | ЗАПИСЬ МС | ОЧИСТКА 6.2.2 К.сумма МС | - считывает дамп микросхемы EEPROM, подсчитывает

контрольную сумму и выводит её на дисплей:  $|$ КС= хххх | Нажатие на любую кнопку возвращает к пункту меню К.сумма МС

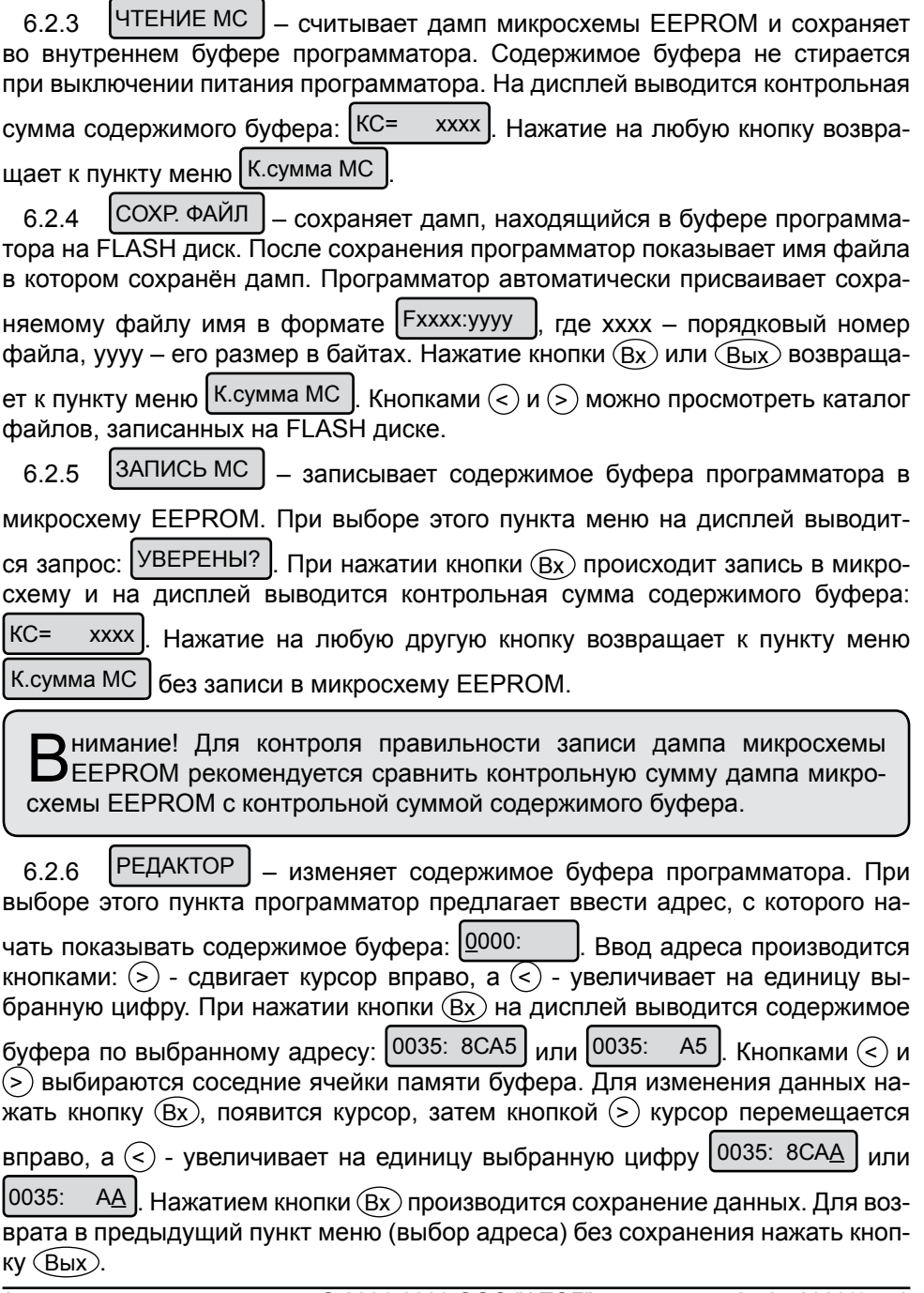

6.2.7 <sup>ОЧИСТКА</sup> – записывает во все ячейки буфера программатора код 0FFH, что соответствует состоянию чистой микросхемы. Для выполнения требуется подтверждение.

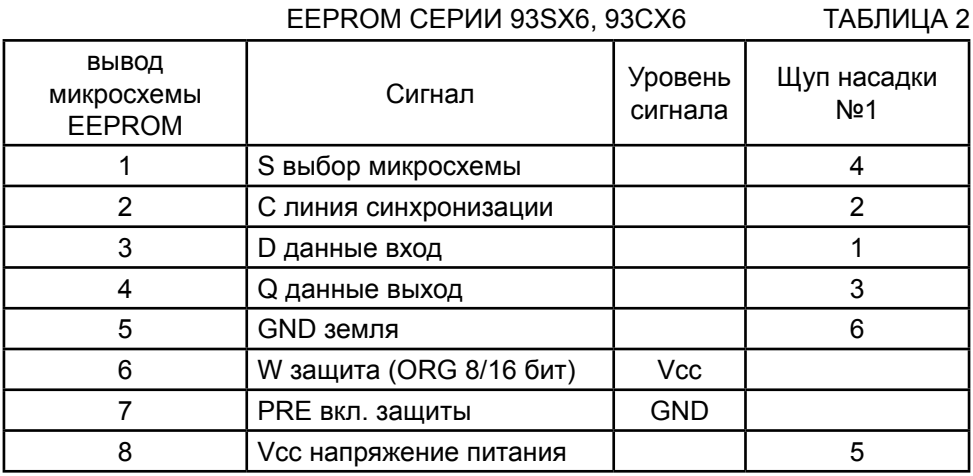

EEPROM серии 24CxX Таблица 3

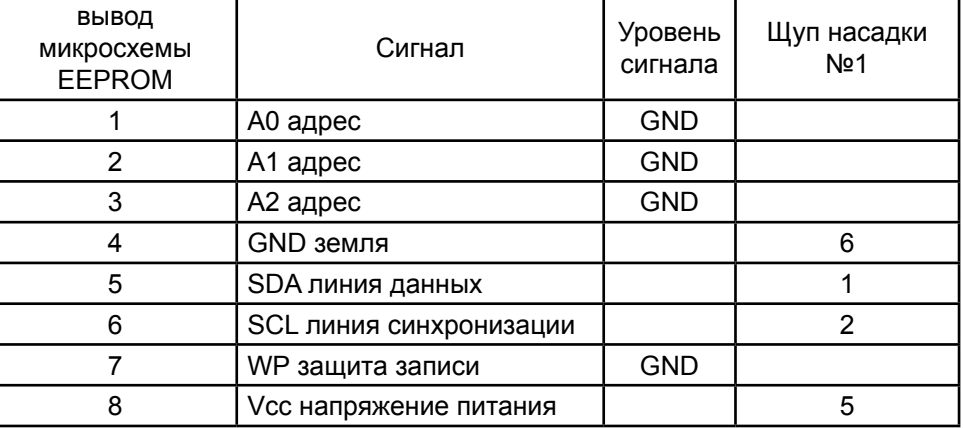

EEPROM серии 25XxX, 95XxX Таблица 4

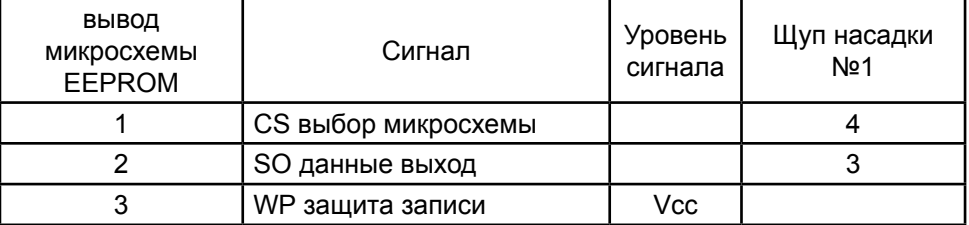

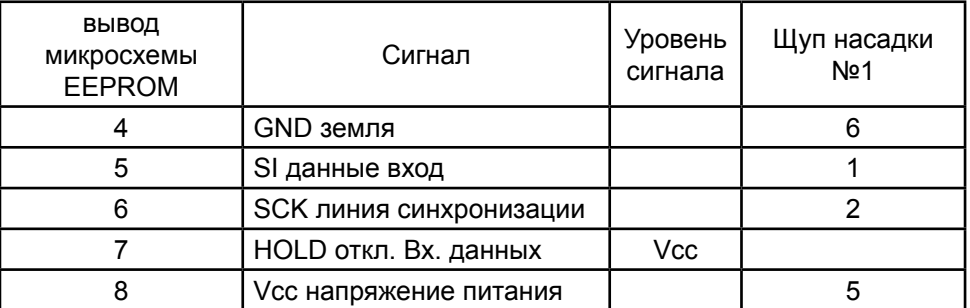

### EEPROM серии 35080 Таблица 5

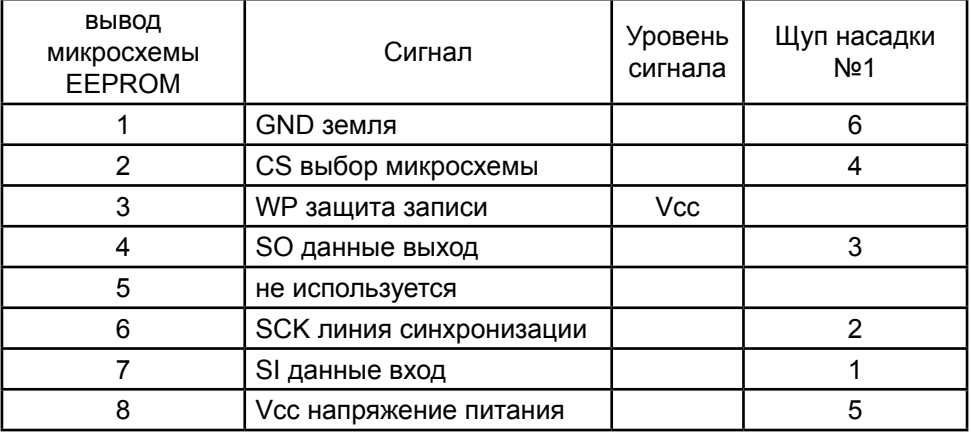

Внимание! Микросхема 35080 содержит 16-битные инкрементные ре-гистры с адресами 0000h-001Fh. В данные регистры можно записать только значение, которое больше текущего. При достижении значения FFFFh запись в эти регистры становится невозможна. Для записи меньших значений необходима замена микросхемы на новую. Исходное состояние регистров - 0000h

### 6.3 **Работа с файлами.**

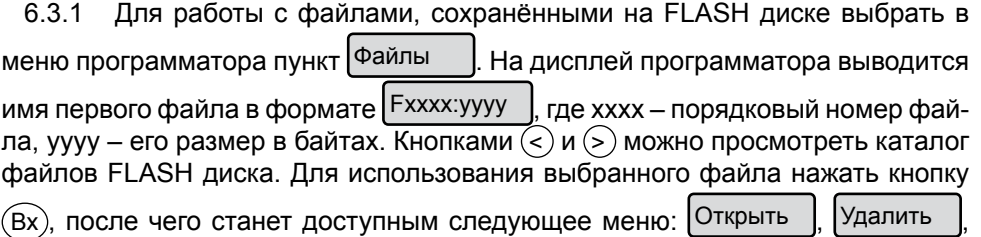

УдалитьВсе .

<span id="page-12-0"></span>6.3.2 <sup>Открыть</sup> – копирует файл с FLASH диска в буфер программатора. После завершения копирования предлагается выбрать тип микросхемы для которой предназначен дамп.

Удалить | цидаляет файл с FLASH диска.

УдалитьВсе – форматирует FLASH диск (удаляет все файлы).

## 7 Работа с программой PO5PC.exe

7.1 Программа po5pc предназначена для обмена дампами между программатором и персональным компьютером. Программа работает с буфером программатора. Буфер программатора представляет собой энергонезависимую память объёмом 8 кбайт. При выключении питания программатора содержимое буфера сохраняется. Для работы с программой использовать насадку №2, поставляемую в комплекте с программатором или адаптер USB-ПО5.

Внимание! Программаторы с низкой скоростью загрузки прошивок (выпу-щенные ранее июня 2008 года, версии 5.0.0 - 5.3.5) должны работать с программой po5pc только через насадку №2 (COM-порт)! Программаторы с высокой скоростью загрузки прошивок (выпущенные с июня 2008 года или прошедшие обновление upgspeed.ahx) могут работать с программой po5pc через через насадку №2 или адаптер USB-ПО5

7.2 Подключить программатор к компьютеру:

• Насадка №2: Подключить к программатору насадку №2 с кабелем питания программатора. Подключить насадку №2 к COM-порту компьютера (можно использовать приобретаемый отдельно стандартный удлинитель RS-232 с 9-контактными разъёмами «мама-папа» DB9F/9M).

• Адаптер USB-ПО5: Подключить к программатору адаптер USB-ПО5. Подключить кабель miniUSB-USB (приобретается отдельно) к адаптеру USB-ПО5 и порту USB персонального компьютера.

7.3 Разархивировать (если Вы скачали программу в zip-архиве с сайта www.apel.ru) и запустить на компьютере файл po5pc.exe. В её меню «Программатор» > «Выбор СОМ порта» установить порт, к которому подключена насадка №2 или соответствующий драйверу USB Serial Port адаптера USB-ПО5. Номер порта можно уточнить в секции «Порты COM и LPT» Диспетчера устройств компьютера (Win XP: Пуск >Панель управления>Система>Об орудование; Win Vista: Пуск >Панель управления).

### **7.4 Запись дампа в программатор.**

7.4.1 В меню программы «Файл» > «Открыть» выбрать файл дампа с расширением bin. Файл откроется в окне редактора рисунок 7.

<span id="page-13-0"></span>7.4.2 В открывшемся окне нажать кнопку «Записать дамп». Дамп записывается в буфер программатора и с ним можно работать в меню программатора Микросхемы : просмотреть и изменить в редакторе программатора, со-

### хранить на FLASH диск или записать в микросхему EEPROM.

### **7.5 Чтение дампа из программатора.**

7.5.1 Переместить нужный дамп в буфер программатора:

|                           |           | <b>MOMEN</b> |                |              |            |                 |                     |           |                |                                     |                |                |           |                |                |           | <b>Magazine</b><br><b>D</b> |
|---------------------------|-----------|--------------|----------------|--------------|------------|-----------------|---------------------|-----------|----------------|-------------------------------------|----------------|----------------|-----------|----------------|----------------|-----------|-----------------------------|
| <b>Caraverrers assets</b> |           |              |                |              |            |                 | <b>January game</b> |           |                | <b>Figures and control controls</b> |                |                |           |                |                |           |                             |
| 80003008L                 | m         | $^{12}$      | $^{12}$        | <b>HE</b>    | <b>EE</b>  | 98 <sup>o</sup> | 88                  | $^{16}$   | <b>TE</b>      | <b>HE</b>                           | T1             | <b>HE</b>      | $^{75}$   | <b>WE</b>      | $1$            | w         | what what which what who is |
| 88003010-                 | $^{**}$   | <b>HE</b>    | $\frac{1}{2}$  | 14           | e.         | $^{16}$         |                     |           |                | 56                                  | $\mathbf{r}$   | <b>HF</b>      | es.       | w              |                | be.       | <b>URAN URANA ASSAULT</b>   |
| 300000201                 | 32        | 60           |                | 22           | 46         | $^{0.6}$        | 13                  | 47        | tri            | 99                                  | ii             | 14             | u         | 9t             | <b>SA</b>      | 9h        | -900 - HPM  E.              |
| 80003038+                 | 29        | 38           | 78             | $-8$         | II.        | <b>Md</b>       | ×                   | 28        | $\mathbb{R}^2$ | 10                                  | 30             | K2             | id b      | 43             | m              | $^{18}$   | $19x1, -803, -846$          |
| <b>IBIBEIDID KIBS</b>     | 5n        |              | 28             |              |            | 23              | **                  | $^{**}$   | <b>DS</b>      | 6h                                  | 55             | 9ú             | 낪         | 18             | 85             | $^{44}$   |                             |
| 388003018 v               | 14        |              | 88             | 18           | 82         |                 |                     |           |                | <b>ALL</b>                          | 32             | za             | 80        | $\overline{a}$ | $\overline{a}$ | 44.1      | $-888777$                   |
| 880030481                 | 98        | 動            | 95             | 23           | 14         | 63              | es.                 | 98        | 6c             | ÷                                   | 9c             | $^{**}$        | 18        | SA             | 18             | m         | 1000年100万元まである              |
| 000030701                 | 58        | m            | a>             | $\mathbf{H}$ | <b>IFR</b> | w               | 38                  | <b>VB</b> | <b>DG</b>      | 20                                  | <b>SE</b>      | 1A             | FL        | WF.            | <b>in</b>      | w         | <b>第2. ロー・スーツーの中国</b>       |
| 800030801                 | 42        | 34           | $^{14}$        | <b>TE</b>    |            |                 |                     |           |                |                                     |                | 86             | 48        | <b>bd</b>      |                | 38        | Mitghton, re.A.B.           |
| 000030981                 | <b>ES</b> | w            | <b>b</b>       | 18           |            | $\mathcal{L}$   | ÷.                  | 1.4       |                |                                     |                |                | <b>et</b> | E <sup>8</sup> |                | $100 - 1$ | ". 3. 470 Bally Rd.         |
| <b>SOUGHLANT</b>          | Ail       |              | Tk             | W6           | 54         | 68              | 28                  | 38        | 414            | 38                                  | F <sub>0</sub> | ast-           | m         | 66             | PS.            | 86        | makering and                |
| lestostati.               | 22        | <b>MA</b>    | $\overline{a}$ | 11           | <b>SA</b>  | <b>HE</b>       | tx                  | 43        | 58             | 63                                  | 28             | u              | **        | 68             | E1             | <b>BC</b> | , 2, 12326, .4, 762         |
| 通過金庫会の場合                  | 53        | 88           | w              | u            | 14         | 34              |                     | Sk        | 68             | 65                                  | 1a             | m              | 38        | $\overline{a}$ | 14             | NF        | Built, Louis of Diff.       |
| <b>INSERIES</b>           | <b>SS</b> | $^{12}$      | 28             | 47           | 44         | 28              | <b>ta</b>           | A1        | Ed.            | <b>TA</b>                           | 22             | P <sub>2</sub> | <b>SE</b> | 64             | 22             | $\circ$   | 181.4457344.447             |
| 3800030mll+               | c-a       | 43           | $+8$           | 44           | <b>KB</b>  | 44              | <b>Hd</b>           | 48        | 41             | 38                                  | ü              | 11             | w         | <b>WT</b>      | $_{\rm H}$     | 14        | Gr8607-1-2.0. on            |
| <b><i>INSERTIAL</i></b>   |           | 09.09        |                | $^{\circ}$   | 16         | <b>KE</b>       |                     | 48.88     | $^{**}$        | 68                                  | $_{\rm rs}$    | PP.            | $x +$     | 88.88          |                | <b>SE</b> | <b>66.6., Ept. 064866</b>   |

Рисунок 7. Окно программы po5pc

• из микросхемы EEPROM: выбрать Микросхемы ЧТЕНИЕ МС ; • из файла FLASH диска программатора: выбрать Файлы | Открыть 7.5.2 В меню программы «Файл» > «Создать» выбрать тип микросхемы EEPROM, это необходимо для указания размера считываемого дампа. Откроется окно редактора дампа.

7.5.3 В открывшемся окне нажать

кнопку «Прочитать дамп». Дамп загрузится из буфера программатора в текущее окно редактора. В редакторе можно сохранить дамп в файл с расширением bin на диск компьютера или изменить и записать обратно в буфер программатора.

### 8 Обновление прошивки программатора

**В**нимание! Обновлять программатор <u>через насадку №2</u> необходимо<br>На стационарном компьютере. При обновлении через эту насадку на ноутбуке программатор выходит из строя с последующим ремонтом на предприятии-изготовителе.

Обновлять программатор через адаптер USB-ПО5 можно на любом компьютере с системой Windows 98, Millennium, 2000, XP, Vista.

Внимание! Программаторы с низкой скоростью загрузки прошивок (вы-пущенные ранее июня 2008 года, версии 5.0.0 - 5.3.5) должны обновляться только через насадку №2 (COM-порт)! Программаторы с высокой скоростью загрузки прошивок (выпущенные с июня 2008 года или прошедшие обновление upgspeed.ahx) могут обновляться через насадку №2 или адаптер USB-ПО5

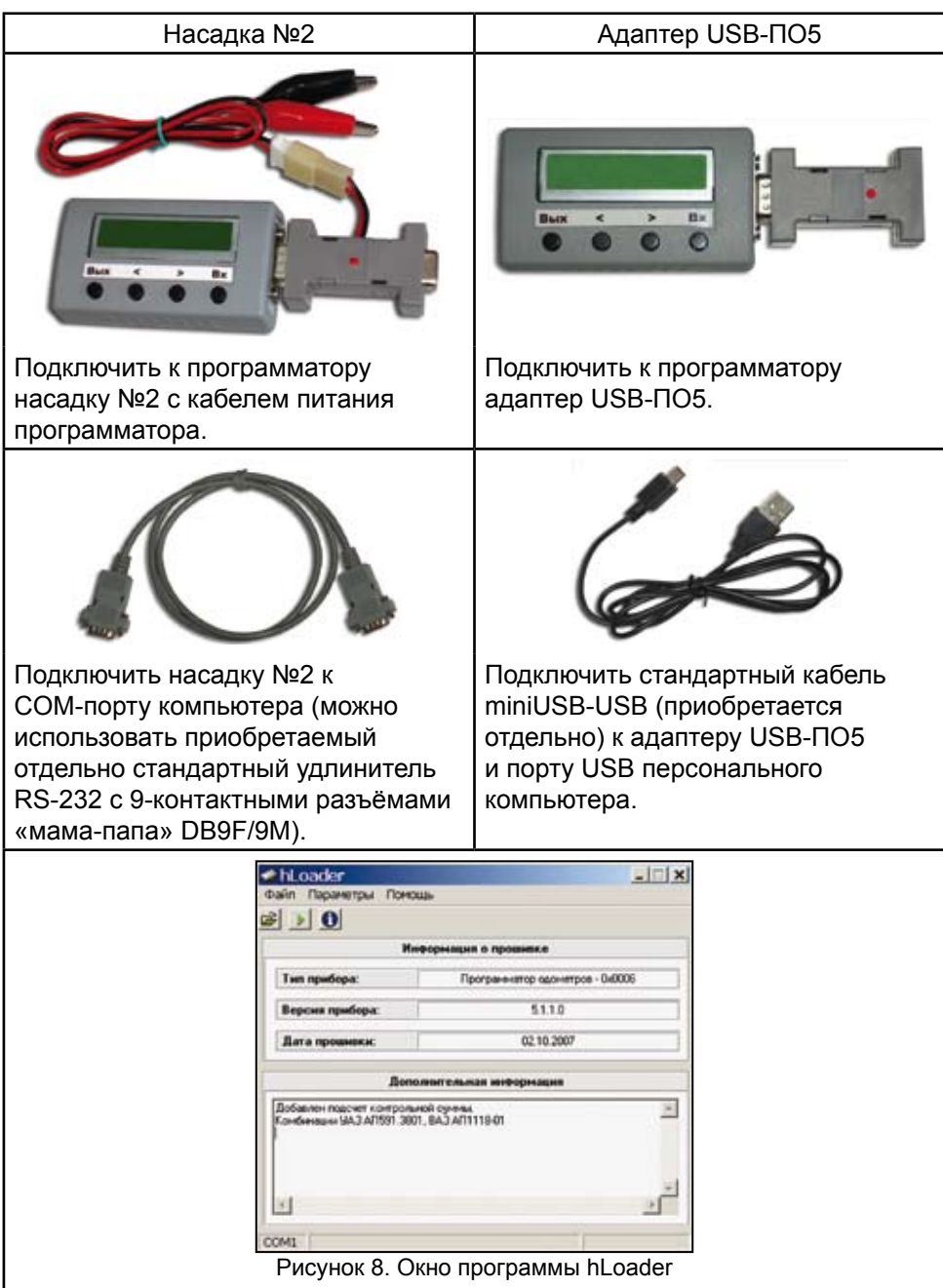

Запустить на компьютере программу hLoader.

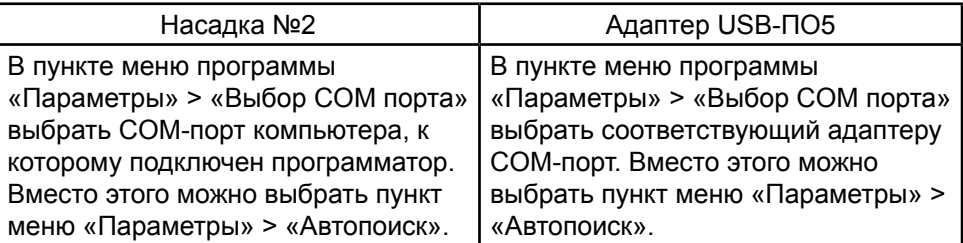

В пункте меню программы «Файл» > «Открыть» или кнопкой выбрать файл новой прошивки ПО-5 с расширением ahx, на экране появится информация о ней рисунок 8.

Перевести программатор в режим обновления прошивки:

• ПО-5 версии до 5.5.7.0 удерживая в нажатом состоянии три кнопки  $(B$ ых),  $\left\langle \cdot\right\rangle$  и  $\left\langle \cdot\right\rangle$ , включить питание программатора. На его дисплее появится версия текущей прошивки программатора. Нажать кнопку программатора

 $\left(\widehat{\mathsf{Bx}}\right)$ , на его дисплее появится надпись  $\left|\mathsf{P}\mathsf{D}\mathsf{\Gamma}\right|$ 

• ПО-5 версии с 5.5.7.0 включить питание программатора.

Выбрав пункт меню программы «Параметры» > «Записать» или нажав кнопку запустить процесс обновления прошивки программатора, на экране появится полоса прогресса, а на насадке №2 или адаптере будет мигать светодиод.

Внимание! Во время обновления прошивки (мигает светодиод на насадке или адаптере) нельзя останавливать процесс, отключать питание программатора и перезагружать компьютер. В этом случае программатор выходит из строя с последующим ремонтом на предприятии-изготовителе

После успешной прошивки на экране появится сообщение о завершении обновления, а программатор перейдёт в рабочий режим.

Выбрав пункт меню программы «Параметры» > «Информация о приборе» <sup>О</sup> можно прочитать версию внутренней прошивки программатора (начиная с версии 5.5.7.1).

### 9 ТЕХНИЧЕСКОЕ ОБСЛУЖИВАНИЕ

<span id="page-16-0"></span>Для поддержания программатора в работоспособном состоянии необходимо обеспечивать:

• отсутствие механических повреждений корпуса, кабелей и насадок;

• отсутствие пыли и грязи на элементах (протереть слегка влажной мягкой тканью, затем просушить);

• отсутствие окисления контактов кабелей (зачистить, если необходимо – залудить);

• исправность контактов насадок (подогнуть лепестки контактов и колодочных фиксаторов).

10 возможные неисправности и способы их устранения

10.1 Отсутствует индикация на дисплее:

• проверьте правильность подключения насадок;

• проверьте наличие напряжения питания;

• проверьте полярность напряжения питания.

10.2 При программировании комбинаций приборов не удаётся запрограммировать нужный пробег:

• проверьте правильность подключения насадок и точек программирования;

• обеспечьте надёжный контакт щупов и контактных площадок (качественной пайкой).

### 11 СВИДЕТЕЛЬСТВО О ПРИёМКЕ

11.1 Программатор ПО-5 зав. № соответствует конструкторской документации и признан годным к эксплуатации.

11.2 Дата выпуска

11.3 Подпись и штамп ОТК

11.4 Дата продажи

<span id="page-17-0"></span>12.1 Гарантийный срок эксплуатации программатора 1 год при отсутствии его механических и электрических повреждений.

12.2 При выходе из строя программатора в период гарантийного срока, изготовитель обязан произвести его ремонт.

12.3 Гарантии по программатору снимаются, если потребителем нарушены условия п. 10.1.

12.4 Изготовитель: ООО «АПЭЛ», Россия, 445041, г. Тольятти,

ул. Железнодорожная, 11-70, тел/факс (8482) 22-48-95

Наш сайт: http://www.apel.ru/, E-mail: office@apel.ru